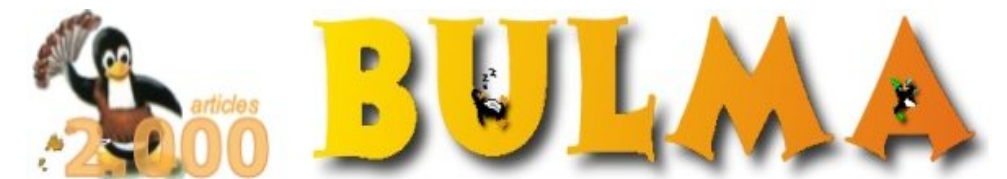

l oo

Bisoños Usuarios de GNU/Linux de Mallorca y Alrededores | Bergantells Usuaris de GNU/Linux de Mallorca i Afegitons

## **Solución al Bug para importar bases de datos en formato texto en el Openoffice 1.1.0 (2410 lectures)**

Per **Fernando Gonzalez**, **[fernando](mailto:fgr _ARROBA_ sirenishotels.com?subject=Articulo%20%27Soluci%F3n%20al%20Bug%20para%20importar%20bases%20de%20datos%20en%20formato%20texto%20en%20el%20Openoffice%201.1.0%27%20en%20Bulma)** [\(http://www.clubibosim.org](http://www.clubibosim.org)) Creat el 31/03/2004 19:22 modificat el 02/04/2004 19:55

> Para los que trabajan a menudo o siempre (como yo) con el *Openoffice*, puede que se hayan encontrado con un problema al intentar importar una base de datos externa, en formato texto, a la hoja de cálculo.

*−−− 02/04 Según parece, no se trata de un Bug gracias a la aclaración del amigo Ismael, pero el truco sirve igual :−) −−−*

## **Solucion al Bug para importar bases de datos en formato texto en el Openoffice 1.1.0**

Para los que trabajan a menudo o siempre (como yo) con el *Openoffice*, puede que se hayan encontrado con un problema al intentar importar una base de datos externa, en formato texto, a la hoja de cálculo.

Normalmente habría que utilizar la opción del menu *Insertar/Datos Externos* , pinchar en el botón de la URL de la fuente de datos externa, elegir el fichero y las opciones de separación para la importación, en mi caso uso *ancho fijo*: BULMA: Solución al Bug para importar bases de datos en formato texto en el Openoffice 1.1.0

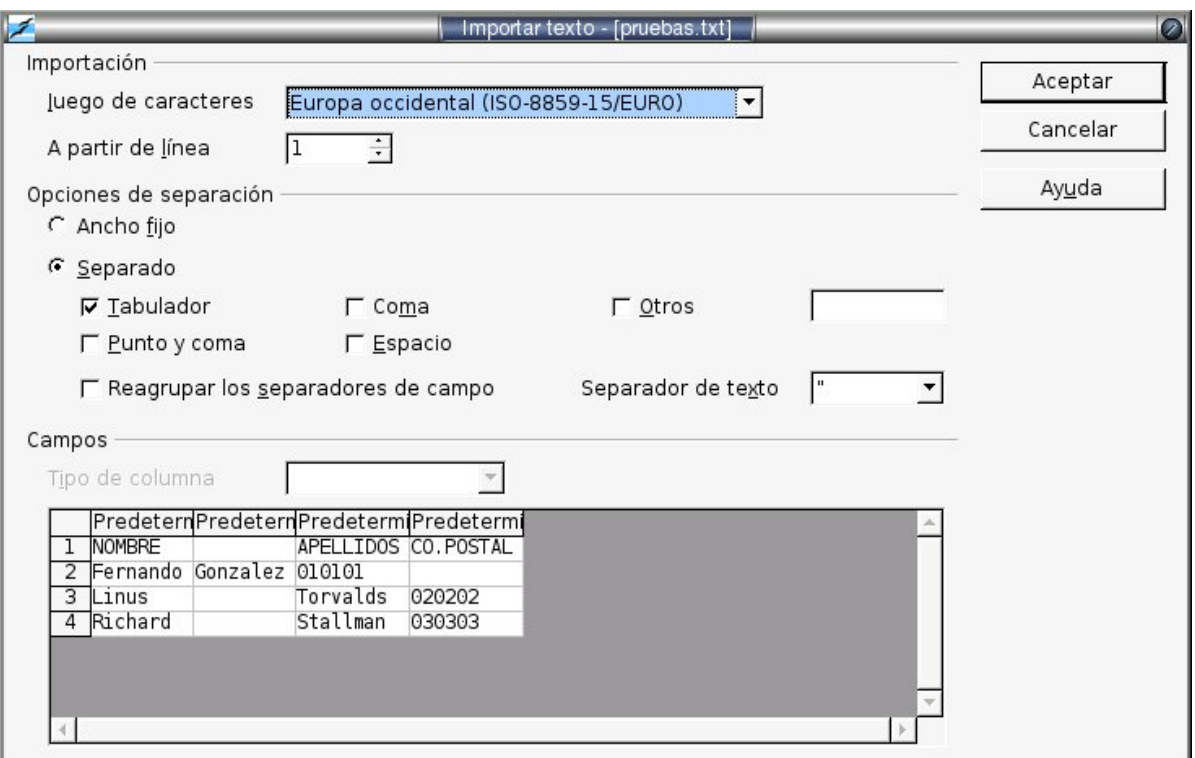

 $\bullet$ 

Una vez realizado esto en la ventana de datos externos, debería aparecer la tabla disponible para importar, pero no aparece y no se puede realizar la importación.

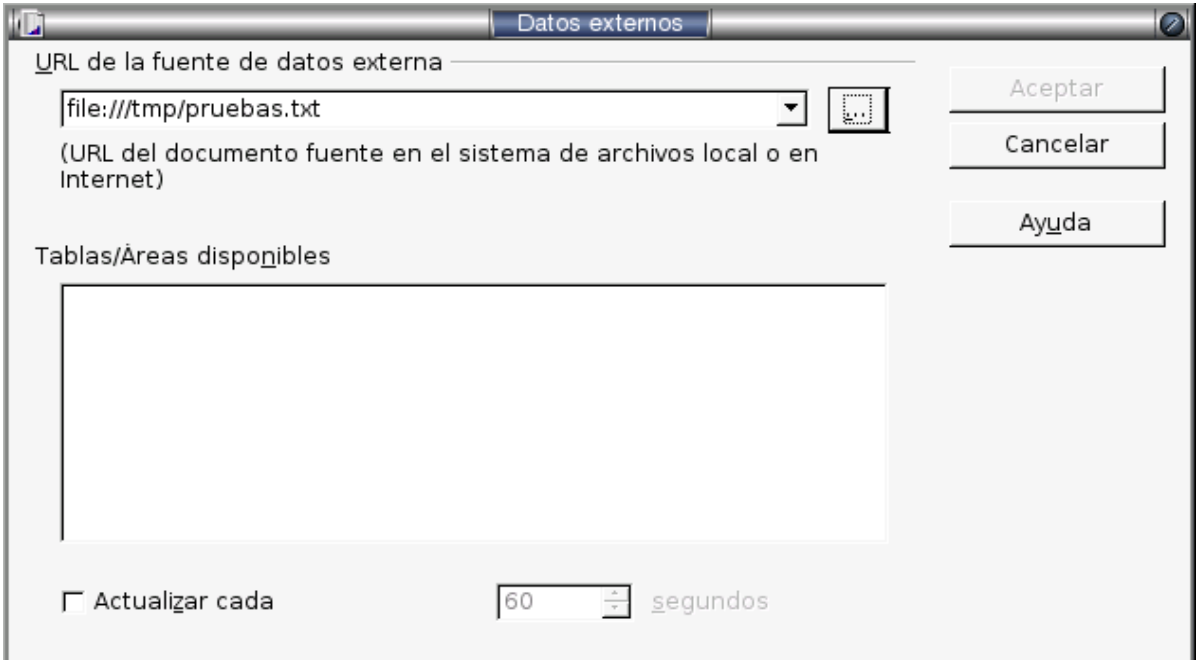

Esto parece ser un *Bug*, documentado como **Bug#238331**<sup>(1)</sup>. Aunque este Bug parece que ya está solucionado para las nuevas versiones de Openoffice, en caso de no tenerlo actualizado, puedes solucionarlo de este modo:

Seleccionar del menú principal *Insertar/Hoja de Calculo* y elegir *A partir de archivo* y *Buscar*.

BULMA: Solución al Bug para importar bases de datos en formato texto en el Openoffice 1.1.0

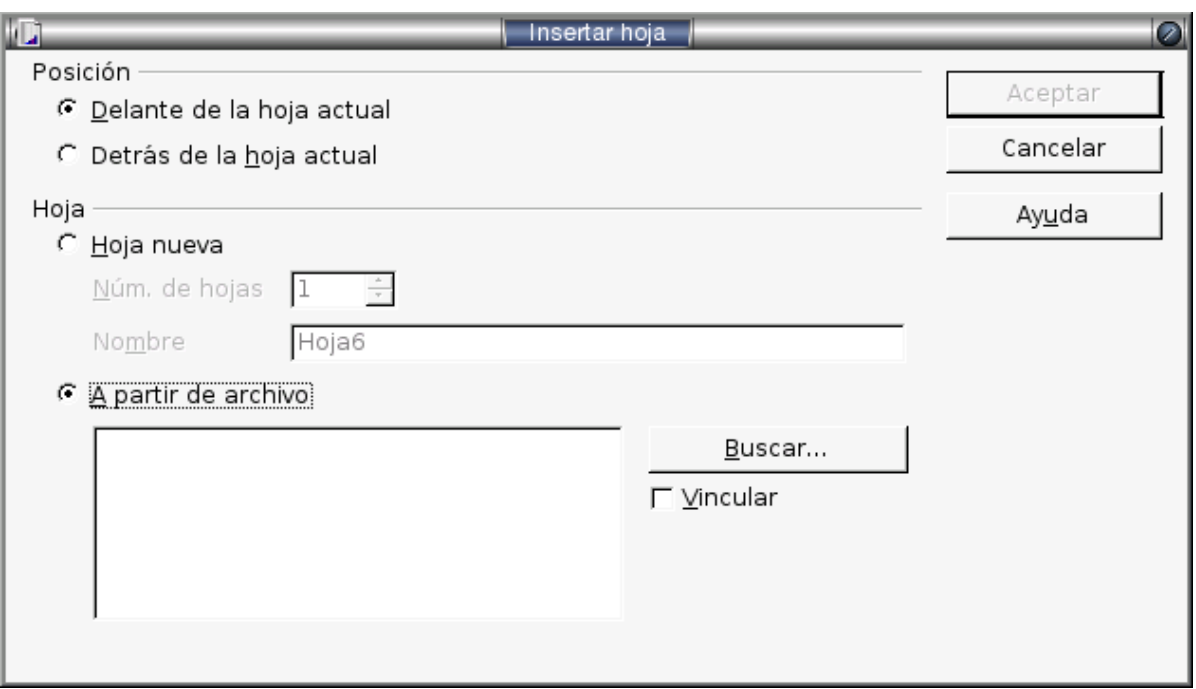

Se selecciona el archivo y se realizan los pasos habituales de elegir las opciones de separacion para la importación, etc. Y voilà. la base de datos importada a tu hoja de calculo. No es la mejor manera, puesto que no puedes realizar actuaciones directamente sobre la base de datos, pero mejor es eso que nada. Que haya suerte!

**Lista de enlaces de este artículo:**

1.<http://breu.bulma.net/?l2785>

E−mail del autor: fgr \_ARROBA\_ sirenishotels.com

**Podrás encontrar este artículo e información adicional en:<http://bulma.net/body.phtml?nIdNoticia=2003>**